### **10 minutes de code - Python UNITÉ <sup>7</sup> : APPLICATION**

### **MICRO:BIT UTILISANT TI-83 PREMIUM CE EDITION PYTHON**

**NOTES DE L'ENSEIGNANT**

#### **Unité 7 : micro:bit** avec **Python Application : Lancer de dés**

Dans cette application, vous allez écrire un programme pour collecter des données à l'aide du micro:bit et exécuter le programme puis utiliser le mode radio de la carte BBC micro:bit afin de transférer ces données à une autre calculatrice.

- **Objectifs :**
	- Écrire un programme de collecte de données à partir de la carte micro:bit.
	- Créer un diagramme de représentation des données après les avoir classées.
	- Transférer les données à une autre calculatrice.
- 1. Ce projet est une compilation de toutes les compétences micro:bit que vous avez apprises dans les trois dernières compétences : écrire un programme qui utilise un geste, par l'intermédiaire de l'accéléromètre (ou une pression sur un bouton) pour collecter des données, stocker la liste comme une variable de la TI-83 Premium CE ...etc.
- 2. Commencer le programme micro:bit avec les importations habituelles, y compris le module **aléatoire** et commencer par une liste vide appelée **sommes** :

#### **sommes = [ ]**

Stockez immédiatement cette liste dans une liste de la calculatrice, **L<sup>2</sup>** par exemple.

#### **store\_list(« 2 », sommes)**

Ainsi la liste **sommes** est également effacée.

**print( )** quelques instructions à l'utilisateur avant le début de la boucle. Nous allons utiliser le bouton **A** pour simuler un lancer de dés.

- 3. Dans le corps de la boucle **while,** utiliser le geste pour
	- **lancer** deux dés (générer deux entiers aléatoires) ;
	- faire la somme des nombres obtenus ;
	- **ajouter** la somme à la liste **sommes ;**
	- afficher les deux valeurs de dés, leur somme et le numéro de lancer sur l'écran TI-83 Premium CE. Astuce : **len(sommes)** est le numéro de lancer ;
	- afficher les deux valeurs sur la matrice de DEL de la carte micro:bit ;
	- **stocker** la **liste** dans une variable TI-83 Premium CE.

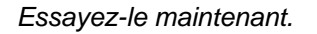

Ce document est mis à disposition sous licence Creative Commons

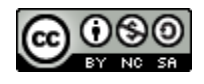

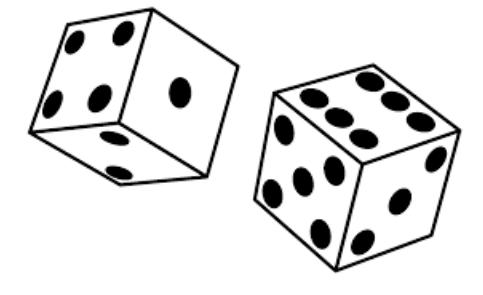

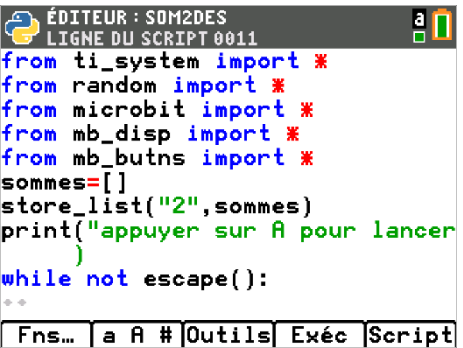

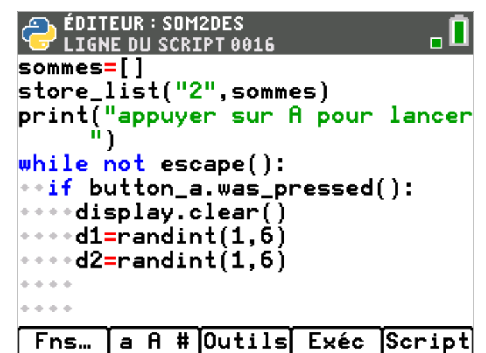

### **10 minutes de code - Python**<br> **10 minutes de code - Python**

 **MICRO:BIT UTILISANT TI-83 PREMIUM CE EDITION PYTHON** 

#### **NOTES DE L'ENSEIGNANT**

**Conseil à l'enseignant :** Les élèves doivent avoir suffisamment de connaissances des compétences 1, 2 et 3 pour développer ce programme. S'ils ont du mal avec les menus, encouragez-les à revenir vers les compétences précédentes.

- 4. Pour effectuer le lancer des dés, utilisez appuyez sur un bouton :
	- **If button\_a.was\_pressed( ):**
	- **display.clear()**
	- $***$  d1 = randint(1,6)
	- $***$  **d2** = randint(1,6)

*Encore une fois, notez les indentations.*

- 5. Additionner les numéros sortis et **ajoutez** la **somme** à la liste des **sommes** :
	- $\leftrightarrow \leftrightarrow$  somme = d1 + d2 **sommes.append(somme)**

ÉDITEUR : SOM2DES ⋴⊔ **LIGNE DU SCRIPT 0021**  $\;\;\cdot\;\;$ if button\_a.was\_pressed(): ∗display.clear() ∘d1=randint(1,6) ····d2=randint(1,6) **Fns. e** A # Outils Exéc Script

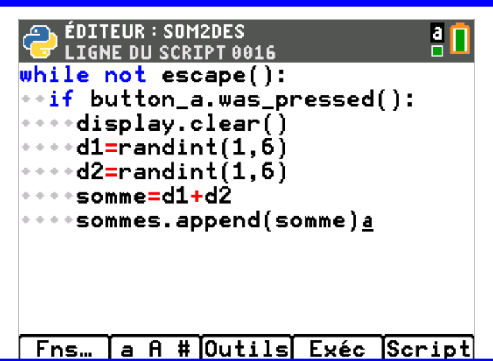

Fns... a A # Outils Exéc Script

 $\mathsf{h}_\mathsf{d}$ 

ÉDITEUR : SOM2DES<br>Celigne du script 0026

 $| \cdots$  display.clear() \*\*\*\*display.show(d1)<br>\*\*\*\*sleep(250) display.clear() display.show(d2)\* somme=d1+d2 ····sleep(250)

6. Afficher les deux dés sur l'écran de la carte micro:bit. N'oubliez pas que les deux dés peuvent avoir la même valeur, nous voulons donc nous assurer que les deux apparaîtront réellement :

> **display.clear() display.show(d1) sleep(250) display.clear() display.show(d2) sleep(250)**

*Vous préférerez peut-être un délai plus long pour les commandes* **sleep( ).**

*Si vous avez entré le code correctement et* dans le *bon ordre, essayez d'exécuter le programme maintenant et secouez la carte micro:bit. Vous devriez voir deux nombres affichés.*

Ce document est mis à disposition sous licence Creative Commons

<http://creativecommons.org/licenses/by-nc-sa/2.0/fr/>

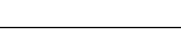

 $0.00000$ . . . .

### **10 minutes de code - Python**<br> **10 minutes de code - Python**

### **MICRO:BIT UTILISANT TI-83 PREMIUM CE EDITION PYTHON**

#### **NOTES DE L'ENSEIGNANT**

**Conseil de** l'enseignant : une autre instruction **sleep( )** peut être utile dans la boucle pour donner à la carte micro:bit le temps de surveiller l'appui sur le bouton.

7. Ajouter un code pour afficher la sortie des dés, la somme et les numéros des lancers sur l'écran de la calculatrice TI-83 Premium CE. Vous pouvez utiliser une seule instruction **print( )** comme ceci:

 **print (d1, « + », d2,"= »,somme, », « ,"lancer n° = », len(sommes))** qui a comme conséquence l'affichage des lignes dans cette image.  *Attention à la ponctuation !*

8. Stocker les **sommes** de la liste Python en une liste TI-83 Premium CE L<sup>2</sup> par exemple :

**store\_list("2"**,**sommes)**

*L'instruction* **store\_list( )** *est incluse à l'intérieur des blocs* **while** *et* **if** *afin que la liste TI-83 Premium CE soit mise à jour chaque fois qu'une nouvelle paire de dés est générée.*

**Conseil à l'enseignant :** notez l'absence d'une variable « compteur » dans l'énoncé affiché ci-dessus. Il n'est pas nécessaire puisque le programme utilise simplement **len(sommes)** comme nombre de lancers.

9. Lorsque vous êtes convaincu que votre programme fonctionne correctement, vous êtes prêt à l'utiliser avec les possibilités de représentation graphique de la calculatrice TI-83 Premium CE. Exécutez votre programme et générez environ 50 lancers. Appuyez sur **[annul]** pour terminer le programme.

Les données ne sont pas classées. Complétez votre script par une partie de code permettant de lire la liste **sommes**, puis de compter les données à l'aide de la méthode **.count( ),** correspondant à une somme (de 2 à 12). Les résultats seront stockés dans une liste **datas( )**, qui est ensuite exportée vers la calculatrice en L4.

Remarque : pour plus de facilités, les valeurs possibles des sommes sont stockées dans une liste **n** également exportée vers la calculatrice en L3. Ne pas oublier d'initialiser les listes au début du programme.

Ce document est mis à disposition sous licence Creative Commons

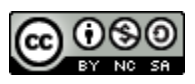

<http://creativecommons.org/licenses/by-nc-sa/2.0/fr/>

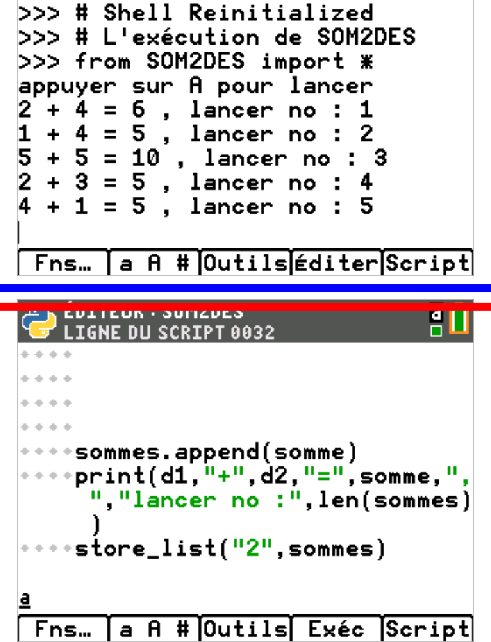

**EN PYTHON SHELL** 

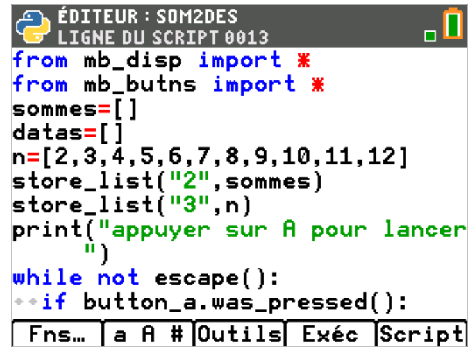

## **10 minutes de code - Python UNITÉ <sup>7</sup> : APPLICATION**

#### **MICRO:BIT UTILISANT TI-83 PREMIUM CE EDITION PYTHON**

**NOTES DE L'ENSEIGNANT**

10. Effectuer ensuite la représentation graphique des données sous la forme d'un diagramme en bâtons.

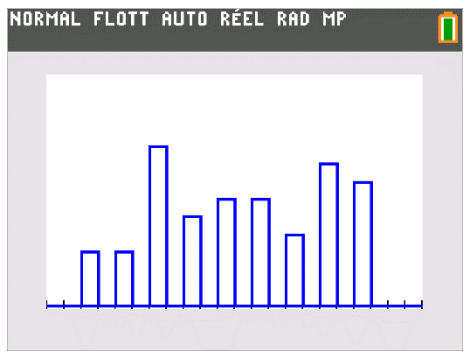

#### **11. Exemple de solution :**

Le script ci-après est un exemple de solution. Vérifier que le vôtre est similaire, puis l'exécuter avant de passer à la partie suivante.

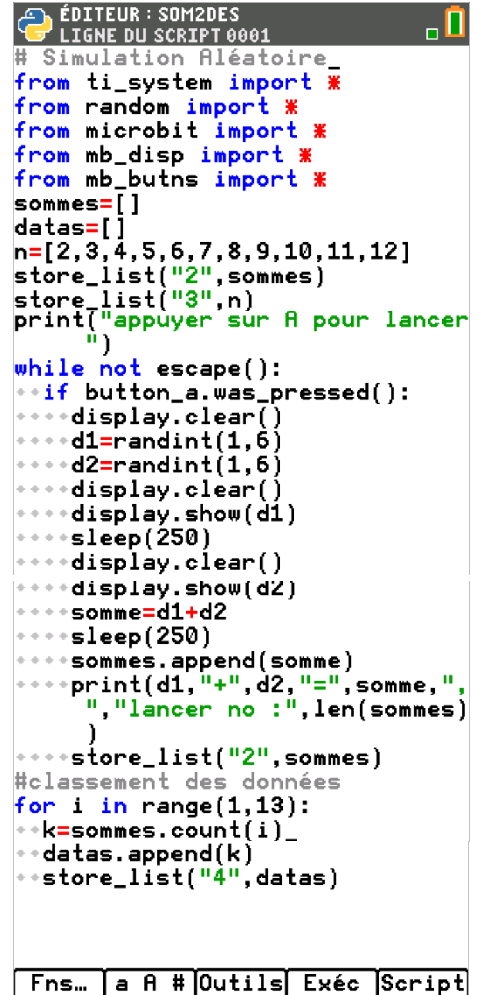

Ce document est mis à disposition sous licence Creative Commons

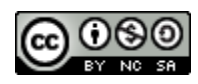

**10 minutes de code - Python UNITÉ <sup>7</sup> : APPLICATION**

 **MICRO:BIT UTILISANT TI-83 PREMIUM CE EDITION PYTHON** 

**NOTES DE L'ENSEIGNANT**

#### **12. Communiquer avec une autre calculatrice.**

On se propose maintenant de communiquer les données (résultats des lancers) à -une autre carte BBC micro:bit.

Le module radio permet d'envoyer ou de recevoir des messages vers ou depuis une ou plusieurs cartes microbit.

La communication se fait sans fil sur une fréquence entre 2,4GHz et 2,5Ghz selon le **canal** choisi (numéroté entre 0 et 83).

Les messages ont une taille maxi de 251 caractères. Par défaut, la taille est fixée à 32 caractères.

Pour utiliser la radio, vous devez avoir 2 cartes micro:bit et 2 calculatrices. La communication radio est très simple à mettre en œuvre comme vous pourrez le voir.

*a) Initialiser la communication radio sur les deux calculatrices*

#### **from mb\_radio import\***

#### **radio.on( )**

Par défaut, la radio est toujours désactivée pour des raisons d'économie d'énergie.

La communication peut alors s'établir entre plusieurs cartes.

*b) Envoyer et recevoir*

Pour envoyer un message sous forme d'une chaîne de caractères, utiliser l'instruction : **radio.send(« message »)** pour une chaîne de caractères et **radio.send(number)** pour un nombre.

#### **Calculatrice émettrice :**

Lorsque le bouton **A** a été pressé, la carte BBC micro:bit envoie les résultats des lancers à la calculatrice réceptrice. Il suffit de rajouter la petite portion de code cicontre.

ÉDITEUR : SOM2DES <u>n</u> **LIGNE DU SCRIPT 0008** Simulation Aléatoire from ti\_system import \* from random import \* from microbit import \* from mb\_disp import \* <u>from mb\_butns\_import</u> from mb\_radio import \* radio.on()  $some = []$  $data = []$  $n=[2,3,4,5,6,7,8,9,10,11,12]$ Fns… a A # Outils Exéc Script

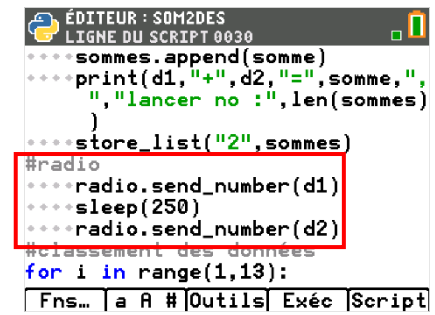

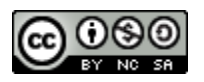

**©2021 Texas Instruments 5 education.ti.com**

Ce document est mis à disposition sous licence Creative Commons

### **10 minutes de code - Python**<br> **Example 2 CODE 2 UNITÉ 2 CAPPLICATION**

#### **MICRO:BIT UTILISANT TI-83 PREMIUM CE EDITION PYTHON**

#### **NOTES DE L'ENSEIGNANT**

#### **Calculatrice réceptrice :**

Créer un nouveau script portant le même nom et importer les modules **ti\_system, microbit, mb\_disp** et **mb\_radio.**

Configurer la liaison radio de manière identique à la calculatrice émettrice.

EDITEUR : SOM2DES<br>ELIGNE DU SCRIPT 0001  $\overline{\mathbf{u}}$ from ti\_system import \* from microbit import \* from mb\_disp import \* from mb\_radio import \* radio.config(length=32, channel=7 , power=6, group=1) radio.on() display.clear() Fns... la A # Outils Exéc Script

Effacer l'écran de la matrice **display.clear( )**. Cette instruction se trouve dans le module d'affichage **mb\_disp( ).** 

Créer une boucle ouverte (while) mettant la calculatrice en attente de la réception d'un nombre **d**. Cela se réalise à l'aide de l'instruction :

#### **var = radio.receive\_number( )**

**Si un nombre est reçu, celui-ci est affiché avec un délai modifiable de 400 ms.**

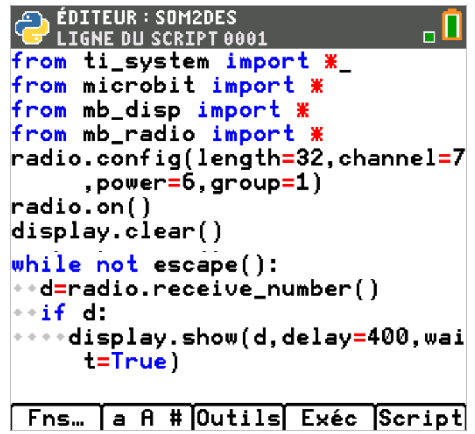

*c) Exécution des scripts.*

Exécuter les scripts sur chaque calculatrice. La calculatrice réceptrice est en attente des informations de la calculatrice émettrice.

Lorsque l'on appuie sur le bouton **A** du micro:bit de la carte émétrice, l'affichage est transféré sur la carte réceptrice.

Ce document est mis à disposition sous licence Creative Commons

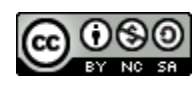

**10 minutes de code - Python**<br> **EXECUTE APPLICATION** 

 **MICRO:BIT UTILISANT TI-83 PREMIUM CE EDITION PYTHON** 

**NOTES DE L'ENSEIGNANT**

**Conseil de l'enseignant :** afin d'éviter les conflicts de communication entre plusieurs cartes et au sein d'une même classe, il est conseillé de configurer le groupe de radio et ou le canal en utilisant l'instruction :

#### **radio.config(lengh=32, channel=7, power=6, groupe=0)**

Avec :

- **lengh :** longueur maximale d'une chaîne de caractères de 0 à 251 caractères.
- **channel :** n° du canal de transmision de 0 à 83.
- **power :** force du signal de 0 à 7
- **group :** de 0 à 255

#### **Extension optionnelle : Afficher les images des faces d'un vrai dé.**

Il est facile de concevoir des images personnalisées à afficher sur la carte micro:bit. Le code suivant crée les six faces du dé (modèles ou pips). Notez la majuscule **I** dans Image**.**

Taper le premier bloc, **un=Image(...**, puis copier/coller/éditer les cinq autres faces. Ensuite, créer la liste des faces images, en utilisant None pour l'élément #0 afin que les valeurs de la matrice correspondent aux index de la liste. Python interprète deux chaînes écrites sur des lignes séparées sans délimiteur (comme une virgule) comme une seule chaîne, donc

> **« aaa » « bbb »**

est identique à

#### **« aaabbb »**

Dans le code suivant, les 5 lignes de la carte micro:bit sont dupliquées dans la fonction Image( ) pour faciliter la conception d'une image. La valeur de chaque nombre de l'image peut être comprise entre 0 et 9 pour contrôler la luminosité de chaque LED.

**############################################################# from microbit import \* from random import \***

**un=Image( "00000:" "00000:" "00900:"**

Ce document est mis à disposition sous licence Creative Commons

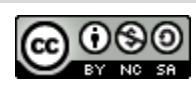

# **10 minutes de code - Python**<br> **El poste de code - Python**

 **MICRO:BIT UTILISANT TI-83 PREMIUM CE EDITION PYTHON** 

**NOTES DE L'ENSEIGNANT**

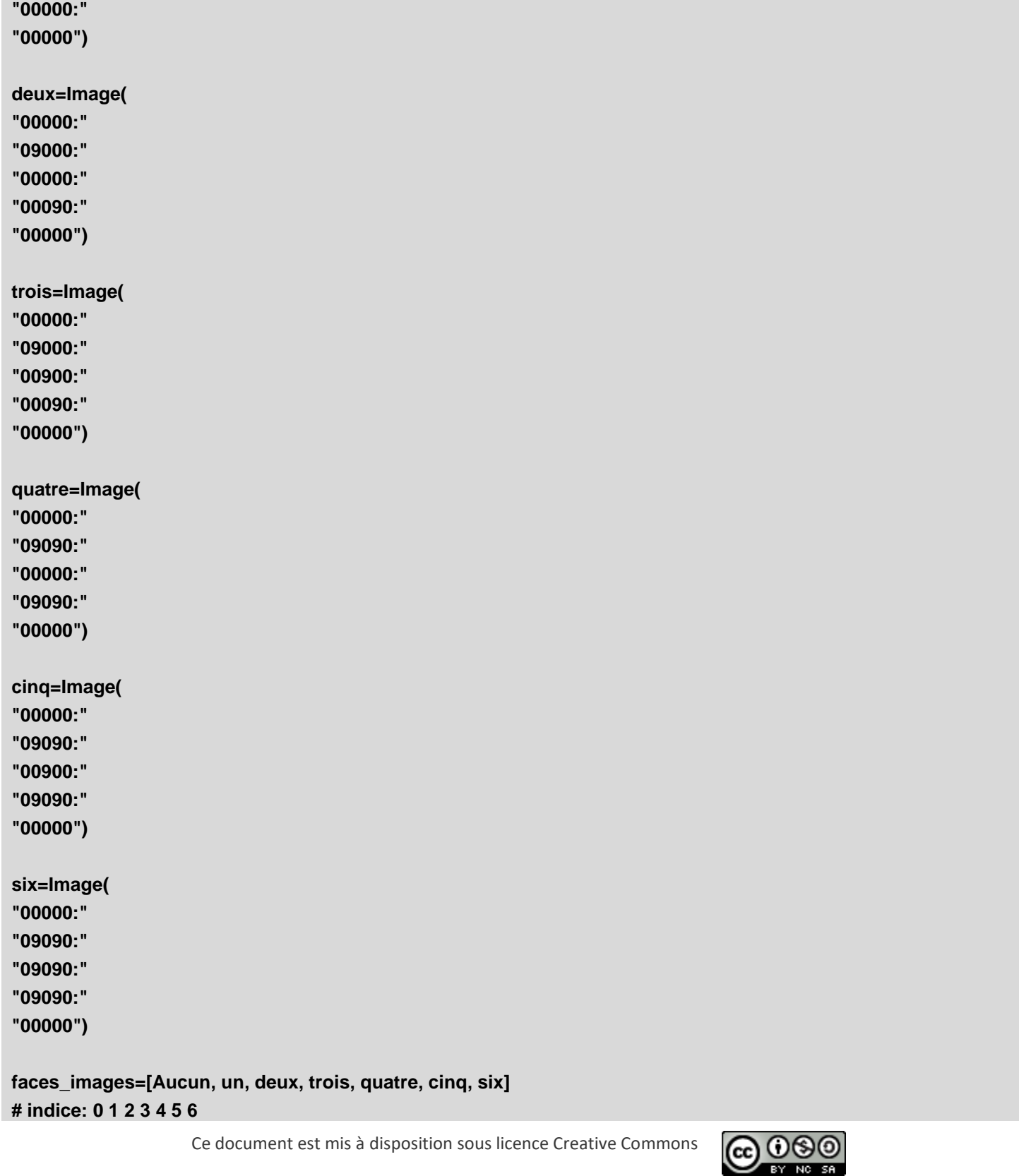

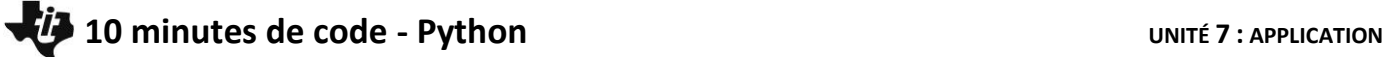

 **MICRO:BIT UTILISANT TI-83 PREMIUM CE EDITION PYTHON** 

**NOTES DE L'ENSEIGNANT**

**print(« en cours d'exécution... ») while not escape( ): If button\_a.is\_pressed(): de = randint (1,6) display.show(faces\_images[de]) # afficher l'un des images des dés en utilisant des modèles (pips).**

Ce document est mis à disposition sous licence Creative Commons

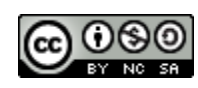